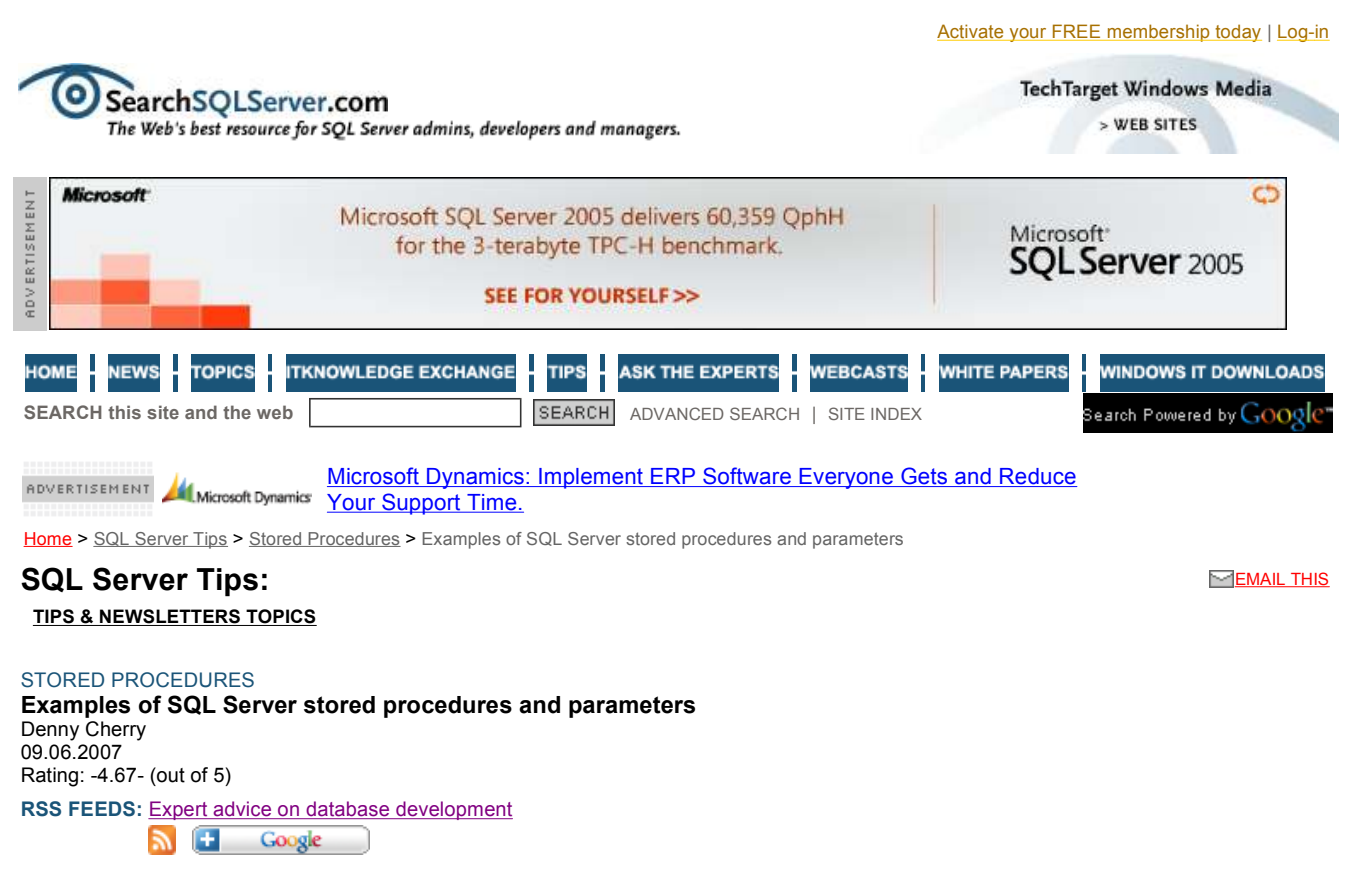

http://searchsqlserver.techtarget.com/tip/0,289483,sid87\_gci1270919,00.html?tr... 12/08/2007

Microsoft included several hundred stored procedures in the various versions of Microsoft SQL Server and it has documented a good percentage of them. But many stored procedures remain undocumented. Some are used within the Enterprise Manager GUI in SQL 2000 and were not intended to be used by other processes. Microsoft has slated some of these stored procedures to be removed (or they have been removed) from future versions of SQL Server. While these stored procedures can be very useful and save you lots of time, they can be changed at any time in their function or they can simply be removed.

The chart below shows that while many of the procedures have been carried through from one version of Microsoft SQL Server to another, new stored procedures have been introduced, and some have been removed from the install package. Most, if not all, of the procedures require the user to be a member of the sysadmin fixed server role in order to execute the procedures. The stored procedures that interact with the file system also require that the user executing the procedure (as well as SQL Server's service account) have access to the file/folder.

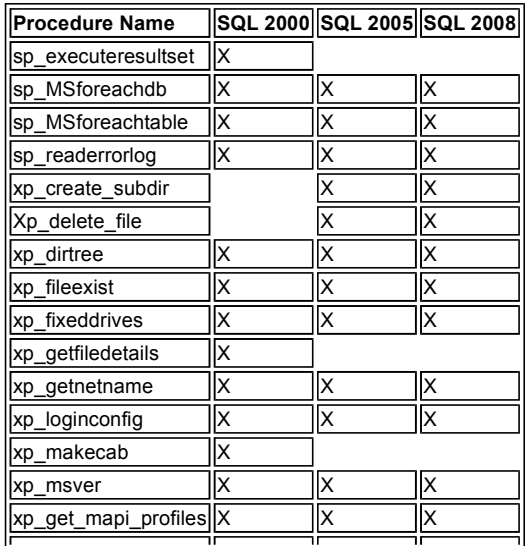

ငာ

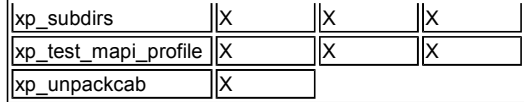

## sp\_executeresultset

Microsoft removed this handy little procedure called sp\_executeresultset from SQL Server in SQL Server 2005. It allows you to generate dynamic SQL code on the fly by using a SELECT query. Then, the resulting SQL commands will be executed against the database. It permits you to create a single piece of code that can, in a single step, find the number of records in every table in your database (as the example shows). This is an undocumented stored procedure and there is no way of knowing why it was removed. But, alas, this handy utility is gone.

exec sp\_execresultset 'SELECT ''SELECT '''''' + name + '''''',  $count(*)$  FROM " + name from sysobjects where xtype = ''U'''

## sp\_MSforeachdb / sp\_MSforeachtable

Two procedures, sp\_MSforeachdb and sp\_MSforeachtable, are wrappers around a cursor. They allow you to execute T-SQL code against each database on your SQL Server and each table within the current database, respectively. You cannot, however, use an sp\_MSforeachtable command within an sp\_MSforeachdb command in SQL 2000 and prior. The cursor name that was used within those procedures was the same (hCForEach) and would therefore return an error saying that the cursor name was already in use for each execution of the sp\_MSforeachtable. In SQL Server 2005, Microsoft resolved this issue. In order to "next" the command, you must tell one of the procedures it will be using a different replacement character other than the default question mark. I change the replacement character in the database command because it's easier.

Print each table name in the current database.

exec sp\_MSforeachtable 'print ''?'''

Print each database on the current server.

exec sp\_MSforeachdb 'print ''?'''

Print each table on the current server.

exec sp\_MSforeachdb 'use [@] exec sp\_MSforeachtable ''print ''''@.?''''''', '@'

## sp\_readerrorlog / xp\_readerrorlog

The stored procedure sp\_readerrorlog actually comes in two forms. Each works the same; one is simply a wrapper for the second. The wrapper stored procedure is sp\_readerrorlog and it calls xp\_readerrorlog. Both have four input parameters, but only the first two are useful to us. The first parameter establishes the file number that you wish to view. The second is the log to view (1 or null for ERRORLOG, 2 for SQL Agent Log). This allows you to view your error logs quickly and easily instead of having to look at the bloated log viewer that now comes with SQL Server 2005 and SQL 2008.

View the current SQL ERRORLOG file.

exec sp\_readerrorlog

exec sp\_readerrorlog 0, 1

View the Prior SQL Agent Log file.

exec sp\_readerrorlog 1, 2

## xp\_create\_subdir

Introduced in SQL Server 2005, the xp\_create\_subdir stored procedure is very

#### **REFERENCE DESK**

Stored procedures

## NEWS, TIPS & MORE

- **Problem attaching stored procedure and ... (EXPERT** ANSWER)
- Schedule stored procedure and save output ... (EXPERT ANSWER)
- **Copy stored procedure between SQL Server** ... (EXPERT<br>ANSWER)
- **BULK insert to import data from file to** ... (EXPERT<br>ANSWER)
- $\rightarrow$  VIEW MORE

#### VENDOR CONTENT

**Innovate Faster with Oracle Database 11g (WHITE PAPER)** 

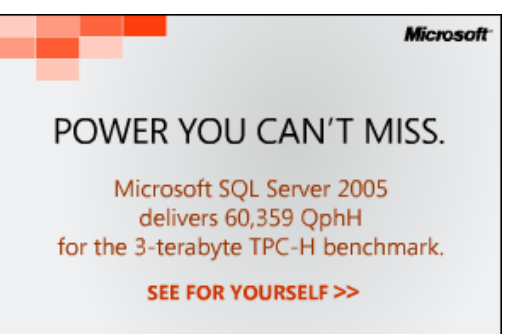

Microsoft<sup>®</sup> SQL Server 2005

- Oracle Database 11g for Data Warehousing and Business Intelligence (WHITE PAPER)
- Ten hacker tricks to exploit SQL Server systems (PODCAST)
- DuPont case highlights insider threat (PODCAST)

#### SEE ALSO

Related Topics:

- Stored procedures , .NET development, C#, Distributed Management Objects (DMO), SQL/Transact SQL (T-SQL)
- Site Highlights: Availability/Scalability

# Backup and Recovery

#### GET E-MAIL UPDATES

Submit your e-mail below to receive SQL Server-related news, tech tips and more, delivered to your inbox.

#### $\Box$  Development

**SUBMIT** E-mail: Your E-mail Address Not a member? We'll activate your FREE membership with your subscription.

handy because you can use it to create folders on SQL Server's hard drive or on a network share from within T-SQL.

exec xp\_create\_subdir 'c:\MSSQL\Data'

#### xp\_delete\_file

Use the xp\_delete\_file stored procedure introduced in SQL Server 2005 to delete files from SQL Server's hard drive or a network share from within T-SQL.

## xp\_dirtree

The xp\_dirtree procedure allows you to view the folder tree and/or file list beneath a folder. This procedure has several parameters that control how deep the procedure searches and whether it returns files and folders or folders only. The first parameter establishes the folder to look in. (Recommendation: Do not run this procedure against the root of the drive that Windows is installed on because it will take some time to generate the tree and return the data.) The second parameter limits the number of recursive levels that the procedure will dig through. The default is zero or all levels. The third parameter tells the procedure to include files. The default is zero or folders only, a value of 1 includes files in the result set. Specifying a third value not equal to zero will add an additional column to the output called file which is a bit field showing the entry in a folder or file.

Get the full directory tree.

exec xp\_dirtree 'd:\mssql\'

Get the first two levels of the directory tree.

exec xp\_dirtree 'd:\mssql\', 2

Get the first three levels of the directory tree, including files.

exec xp\_dirtree 'd:\mssql\', 3, 1

#### xp\_fileexist

This SQL Server stored procedure, xp\_fileexist, is used to determine if a file exists on SQL Server's hard drive or on a network share. It is extremely useful in stored procedures that load data from flat files. It allows you to check and see if the file exists before attempting to blindly load the file. The procedure has two parameters. Use the first parameter to determine if the file or folder you want exists. The second is an output parameter, which when specified, returns a 1 or 0 if the file exists or does not.

Without the parameter.

exec xp\_fileexist 'c:\importfile.csv'

With the parameter.

DECLARE @file\_exists int exec xp\_fileexist 'c:\importfile.csv', @file\_exists OUTPUT SELECT @file\_exists

#### xp\_fixeddrives

The procedure xp\_fixeddrives is one of the most useful procedures. It presents a list of all drive letters and the amount of free space each drive has. The parameter has a single optional input parameter that can filter the results by drive type. A value of 3 will return all mass storage devices (CD-ROM, DVD, etc.); a value of 4 will return the hard drives; while a value of 2 will return removable media (USB thumb drives, flash drives, etc.).

Return all drives.

exec xp\_fixeddrives

Return hard drives only.

exec xp\_fixeddrives 2

#### xp\_getfiledetails

The procedure xp\_getfiledetails is another extremely useful procedure, which was last available in SQL Server 2000. This procedure returns size, date and attribute information about the file specified, including date and times created, accessed and modified.

exec xp\_getfiledetails 'c:\filetoload.csv'

#### xp\_getnetname

The procedure xp\_getnetname returns the name of the physical machine where Microsoft SQL Server is installed. You can have the machine name returned as a record set or as a variable.

Without the parameter.

exec xp\_getnetname

Using the parameter.

DECLARE @machinename sysname exec xp\_getnetname @machinename OUTPUT select @machinename

#### xp\_loginconfig

This SQL Server stored procedure will tell you some basic authentication information about the user executing it. It tells you the authentication method (Windows versus SQL Login), the default domain of the server, the audit level, as well as some internal separator information.

exec xp\_loginconfig

## xp\_makecab

Back in SQL Server 2000, Microsoft gave us the ability to compress OS files directly from T-SQL without having to shell out to DOS via xp\_cmdshell and run third-party software, like pkzip or winzip. That command was xp\_makecab. It allows you to specify a list of files you want to compress as well as the cab file you want to put

#### Visit our SQL Server IT Knowledge Exchange:

- Denny Cherry's blog
- Questions from your peers

them in. It even lets you select default compression, MSZIP compression (akin to the .zip file format) or no compression. The first parameter gives the path to the cab file in which you want to create or add files to. The second parameter is the compression level. The third parameter applies if you want to use verbose logging. Starting with the fourth parameter and on down are the

names of the files you want to compress. In my testing, I was able to pass 45 file names to be compressed to the extended stored procedure, which means that it is a very flexible solution to your data compression requirements.

exec xp\_makecab 'c:\test.cab', 'mszip', 1, 'c:\test.txt' , 'c:\test1.txt'

#### xp\_msver

The procedure xp\_msver is very useful when looking for system information. It returns a wealth of information about the host operating system -- the SQL version number, language, CPU type, copyright and trademark information, Microsoft Windows version, CPU count and affinity settings, physical memory settings and your product key. This procedure has many input parameters that allow you to filter down the records that are returned. Each parameter is a sysname data type, which accepts the name of one of the records. If any parameters are specified, only the rows specified as a parameter are returned.

No filter specified.

exec xp\_msver

Return only Platform and Comments records.

exec xp\_msver 'Platform', 'Comments'

#### xp\_get\_mapi\_profiles

The xp\_get\_mapi\_profiles procedure assists you in configuring SQL Mail. When executed, it will call to Windows via the SQL Mail component of SQL Server and display a list of available MAPI profiles that are configured in Outlook and it specifies which profile is the default profile. If it doesn't display any records, then either Outlook is not configured correctly or SQL Server is not running under a domain account with Outlook profiles configured. In order to use this procedure in SQL Server 2005 or SQL Server 2008, you must enable the "SQL Mail XPs" option in the Surface Area Configuration tool or within the sp\_configure procedure.

exec xp\_get\_mapi\_profiles

#### xp\_subdirs

The xp\_subdirs procedure displays a subset of the information avaialble through xp\_dirtree. Xp\_subdirs will display all the subfolders in a given folder. It can be very handy when you are building a directory tree within a table dynamically and you do not want to worry about the extra parameters of the xp\_dirtree procedure.

exec xp\_subdirs 'd:\mssql'

#### xp\_test\_mapi\_profiles

The procedure xp\_test\_mapi\_profiles is another undocumented stored procedure that is very useful when you are setting up SQL Mail. It will start, then stop, a MAPI session to ensure that MAPI is configured correctly and working within the confines of Microsoft SQL Server. I should note that it does not verify the mail server configuration within the MAPI client (Outlook) nor does it send a test message.

The procedure accepts a single input parameter. That parameter is the name of the MAPI profile you wish to test. Like the xp\_get\_mapi\_profiles procedure, for this

#### More on SQL Server stored procedures:

stored procedure to function in SQL Server 2005 and SQL Server 2008, you must enable the "SQL Mail XPs" option in the Surface Area Configuration tool or within the sp\_configure procedure.

- Stored procedure: A simple way to perform crosstab operations
- Q&A: Writing stored procedures in SQL Server 2005

When working with the SQL Mail stored procedures, be aware that SQL Mail is still slated for removal from the Microsoft SQL Server platform. That means the procedures

sp\_get\_mapi\_profiles and xp\_test\_mapi\_profiles are slated for removal, as they are part of the SQL Mail subsystem. You should do all mail work on SQL Server 2005 and later using Database Mail instead of SQL Mail to ensure code portability with future versions of SQL Server. Microsoft initially slated SQL Mail for removal in SQL Server 2008, however, based on its inclusion in the current beta release, its future in SQL Server 2008 is unknown.

#### xp\_unpackcab

Along with the xp\_makecab procedure comes the xp\_unpackcab extended stored procedure, and it does just what it says: It extracts files from cab files. The first paramater is the cab file, the second is the path you want to extract to and the third is verbose logging. A fourth paramater lets you specify the "extract to" file name.

exec xp\_unpackcab 'c:\test.cab', 'c:\temp\', 1

While this is not intended to be a complete list of the undocumented stored procedures in SQL Server, it does provide a reference point for many of these procedures with the hope of making the lives of the SQL Server administrators easier. Remember, you should never count on these procedures surviving from one SQL Server version to the next, nor should you expect their code base to remain the same between versions. That said, go code and enjoy.

All information provided about Microsoft SQL Server 2008 (Katmai) is based on beta edition 10.0.1019 of the software and is subject to change without notice.

## ABOUT THE AUTHOR:

**Denny Cherry** is a DBA and database architect managing one of the largest SQL Server installations in the world, supporting more than 175 million users. Denny's primary areas of expertise are system architecture, performance tuning, replication and troubleshooting. Copyright 2007 TechTarget

Rate this Tip To rate tips, you must be a member of searchSQLServer.com. Register now to start rating these tips. Log in if you are already a member.

## Share - Digg This! Bookmark with Del.icio.us

## **THE SQL SERVER RELATED LINKS**

Ads by Google

## Complex Queries?

Stop throwing hardware at your Data Warehouse! www.infobright.com

#### Dell™ SQL Servers

Enterprise Data Mgmt Solutions From Dell™. Official Site. www.Dell.com

#### Generate Stored Procedure

Integrated with SSMS 2005 You decide what to generate www.etekglobalinc.com

#### SQL Performance Tuning

5 Key Areas You Must Focus on to Improve Performance & Availability. www.heroix.com

#### Sql Server Tuning

Manage your IT infrastructure from one console—Download trial today. www.Microsoft.com/Essentials

## RELATED CONTENT

Stored procedures BULK insert to import data from file to SQL Server database Tricks to increase SQL Server query performance Stored procedure to find fragmented indexes in SQL Server Use table-valued parameters for SPs in SQL Server 2008 How to insert into SQL Server system tables Creating SQL Server tables and columns: Quick tips to know Creating SQL Server tables: A best practices guide Just installed SQL Server 2005 Express can't find database Calling an extended stored procedure in SQL Server 2005 Executing a trigger before SQL Server table is updated

#### SQL Server overview

Optimize T-SQL data types in SQL Server Update SQL Server table statistics for performance kick SQL Server blob data types for accessing and storing data Synchronize databases on two separate active servers SQL Server Blog Watch SQL Server backup and restore school Temporary tables in SQL Server vs. table variables FAQ: Creating and altering SQL Server tables SQL Server consolidation: Why, when and how to consolidate SQL Servers Viewing database tables in Query Analyzer SQL Server overview Research

## Stored Procedures

Stored procedure to find fragmented indexes in SQL Server Use table-valued parameters for SPs in SQL Server 2008 Top 10 SQL Server development questions

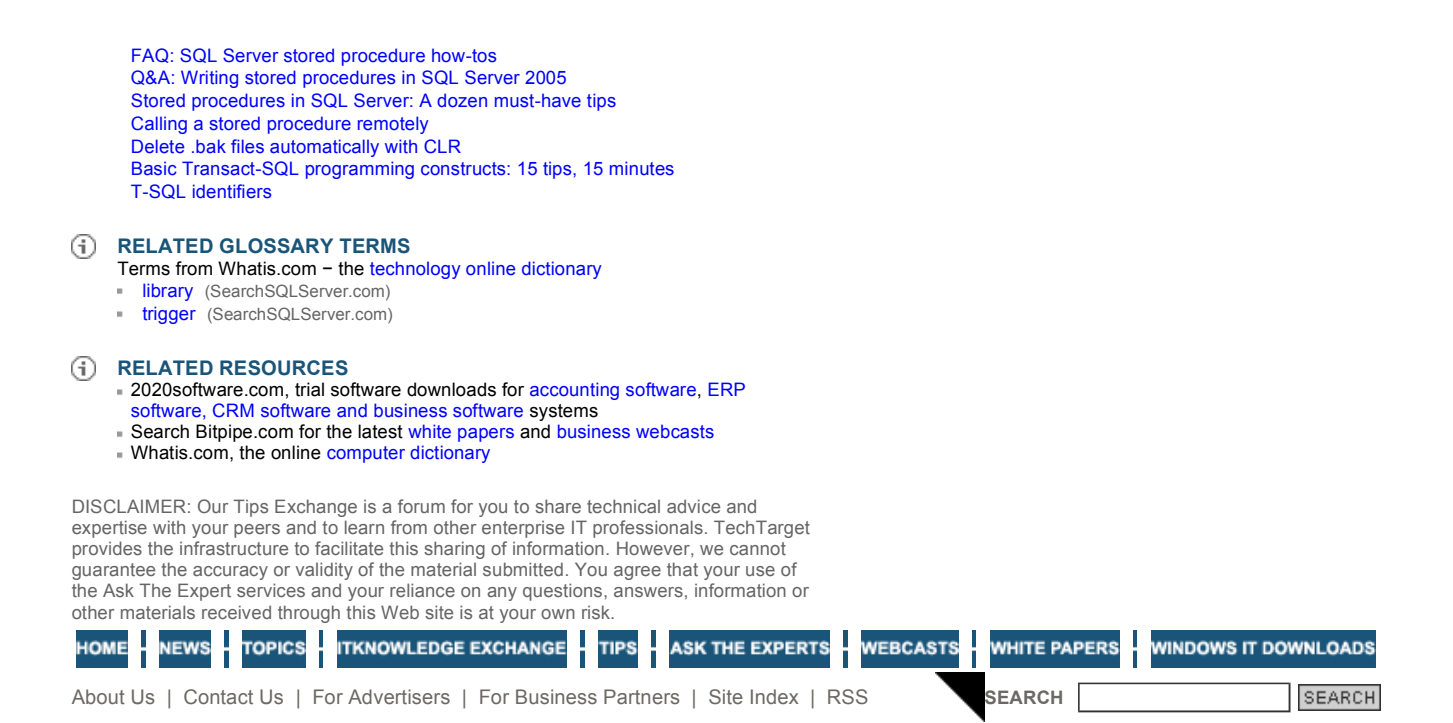

TechTarget provides enterprise IT professionals with the information they need to perform their jobs - from developing strategy, to making cost-effective IT purchase decisions and managing their organizations' IT projects - with its network of technology-specific Web sites, events and magazines.

TechTarget Corporate Web Site | Media Kits | Reprints | Site Map

All Rights Reserved, Copyright 2005 - 2007, TechTarget | Read our Privacy Policy

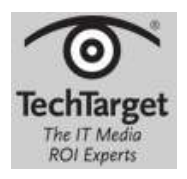